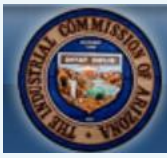

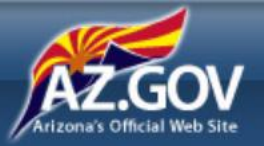

## **Industrial Commission of Arizona Medical Resource Office (MRO) Portal**

In 2016, the ICA launched the MRO Portal. Now Medical Services Providers can submit an online Request for Administrative Peer Review when their patients are denied preauthorization requests for medical treatment and services related to an accepted industrial injury.

**Easy, Simple to Use Online Portal Replaces Paper-Based Requests Web-Based Access to Requests, Information and Records** 

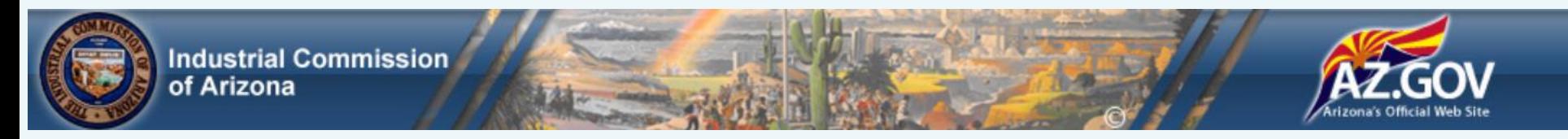

### MRO Portal Benefits

- Automates the creation and routing of administrative peer review requests.
- Provides web-based data capture, document storage and distribution of peer review records.
- Supports the standardized use of evidence-based treatment guidelines.
- Streamlines the administration of peer review requests.
- Reduces the time to settle claimant disputes.

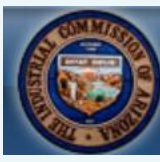

Industrial Commission

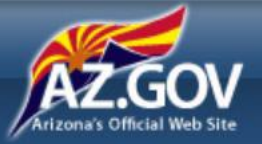

# An Overview of the Process

Visit the MRO Portal at https://mro.azica.gov/Account/Login

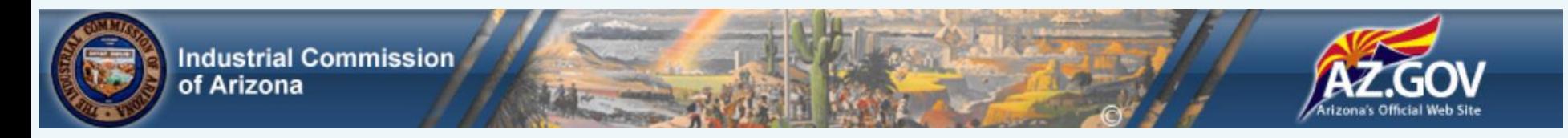

#### Receiving Prescribed Treatment

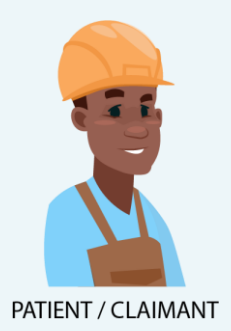

Meet John. John has been injured on the job and requires treatment.

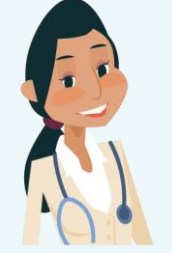

**MEDICAL SERVICES PROVIDER** 

John receives prescribed treatment from a medical services provider which includes the use of opioids for pain management.

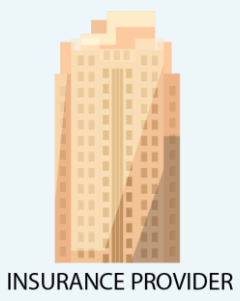

The employer's insurance provider denies the treatment prescribed to John.

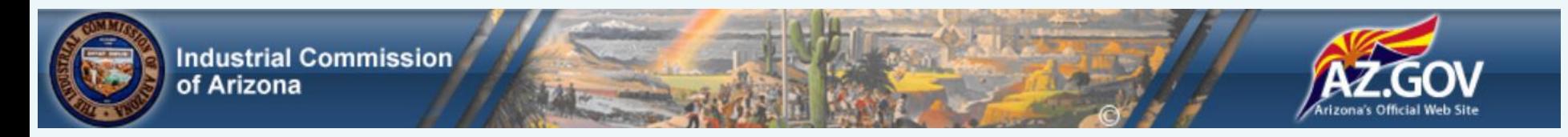

#### Responding to Denied Treatment

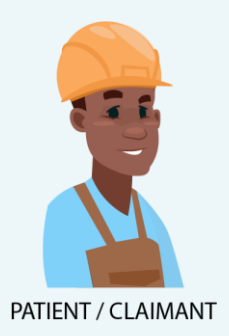

John informs his medical services provider of the treatment denial.

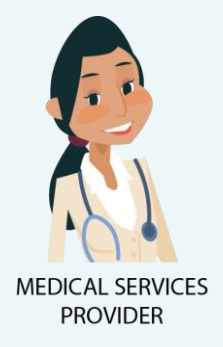

On John's behalf, the medical services provider submits a Request for Administrative Peer Review using the online MRO Portal.

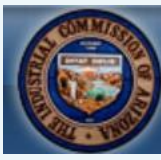

**Industrial Commission** of Arizona

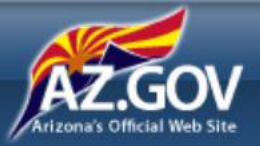

# A Look at the Online Administrative Peer Review Request

Visit the MRO Portal at https://mro.azica.gov/Account/Login

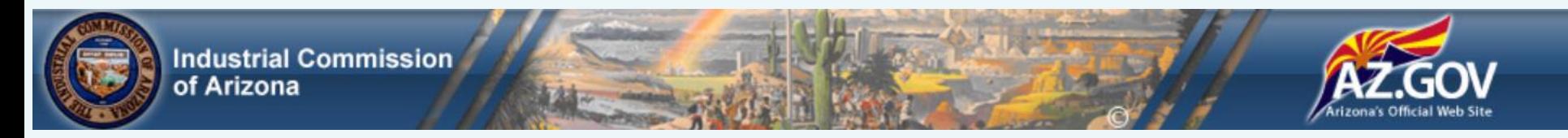

### Before You Begin

- Have your claimant information available (such as medical records, ICA Claim Number or SSN, Payer Claim #, claimant contact information, ICD/CPT/NDC treatment codes and payer denial or non-response documents.)
- Go to<https://mro.azica.gov/Account/Login>

**Note**: While on the portal, you can click **Save** at any time to record what you've entered and return later to complete.

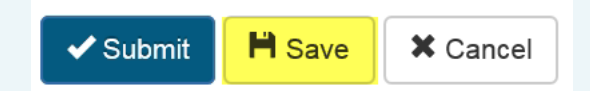

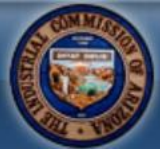

**Industrial Commission** of Arizona

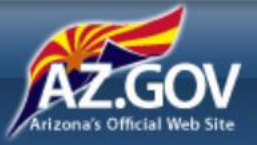

#### Administrative Peer Review Request

Go to the MRO Portal at <https://mro.azica.gov/Account/Login>.

Register and set a password. Select **Provider** from the **Party Type** dropdown.

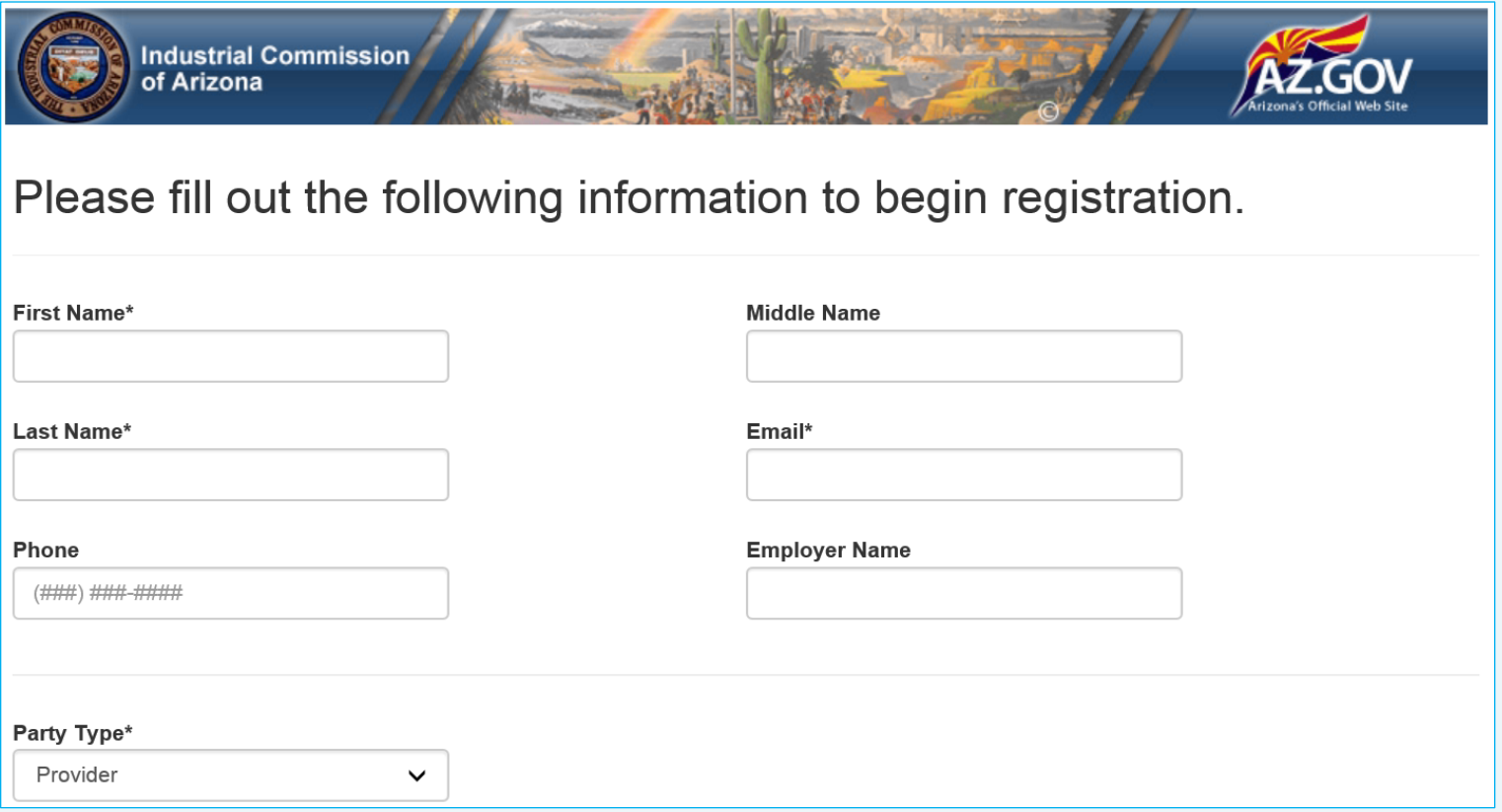

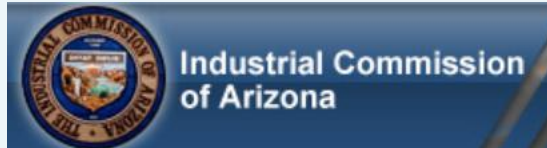

Denial of requested medical treatment or services

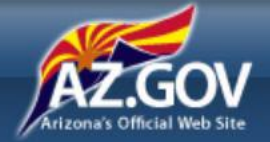

#### Administrative Peer Review Request (Cont.)

Populate the **Provider Information** and **Reason for Review** sections.

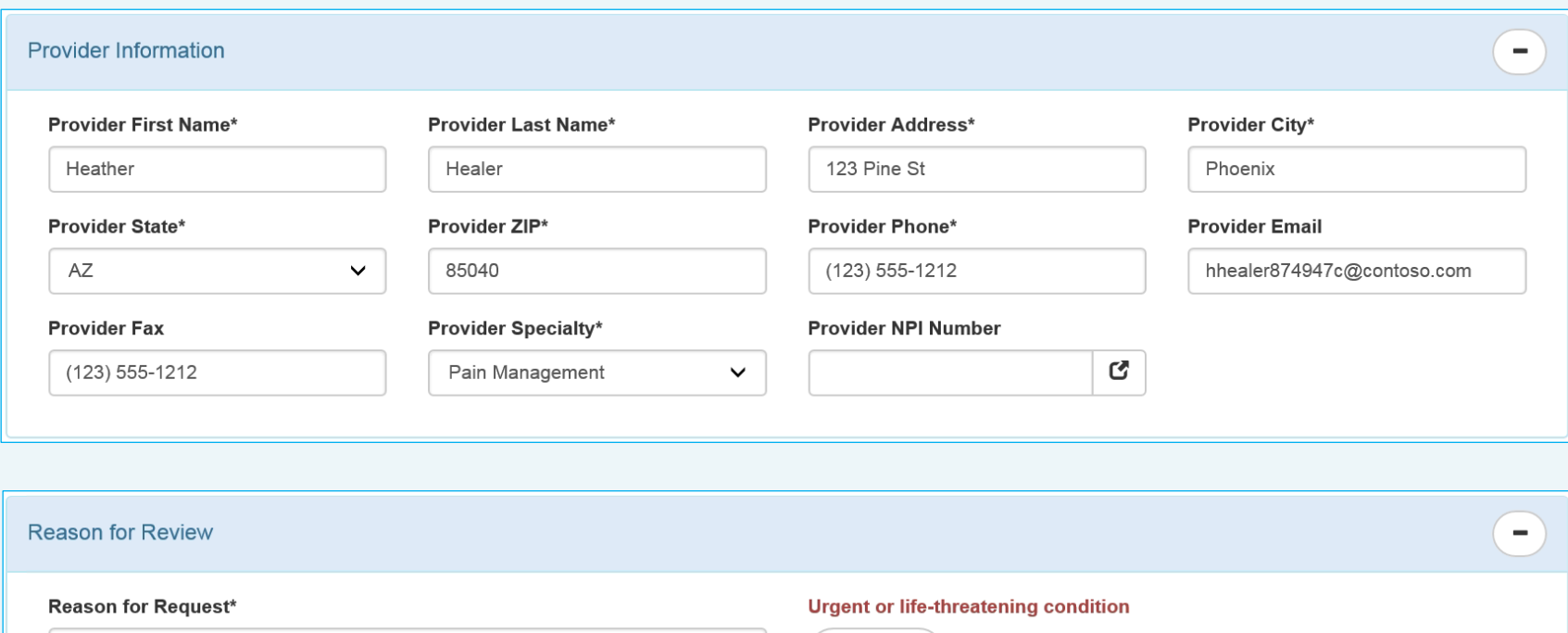

False

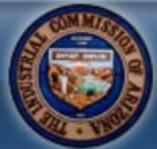

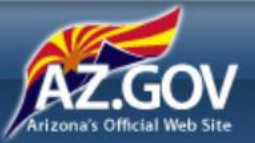

Populate the **Claimant Information** section.

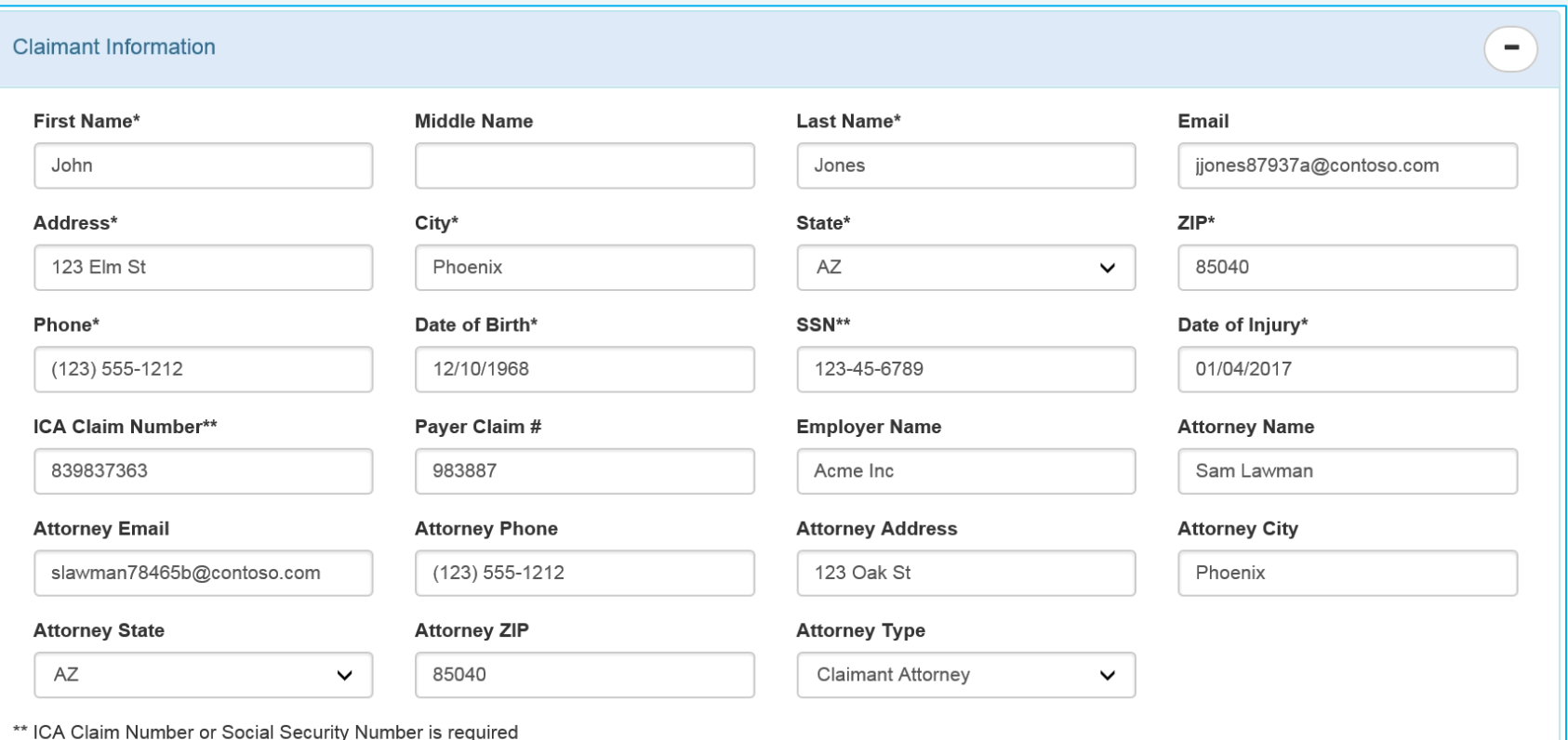

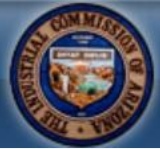

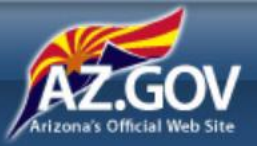

Populate the **Payer Information** section.

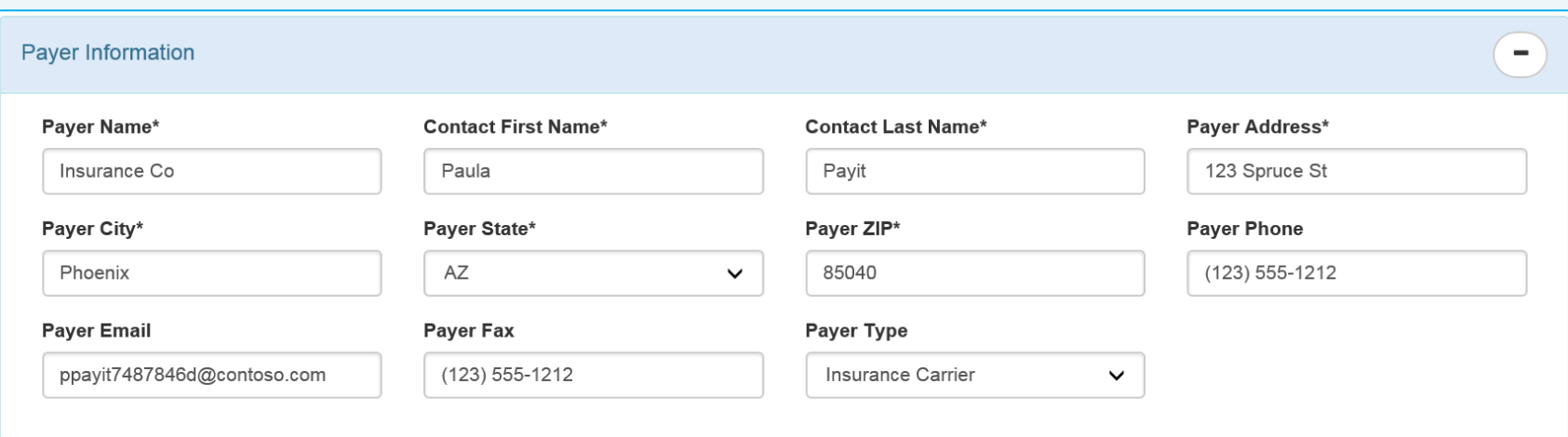

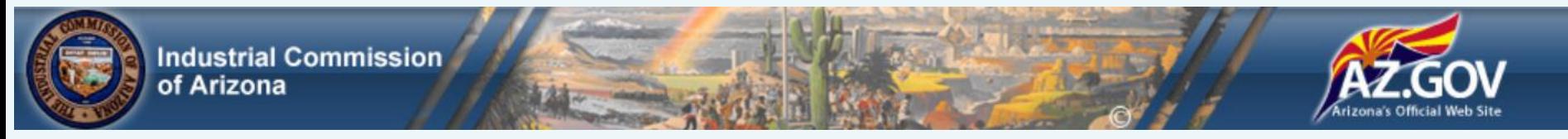

Add treatment/service codes to the **Requested Treatments** section.

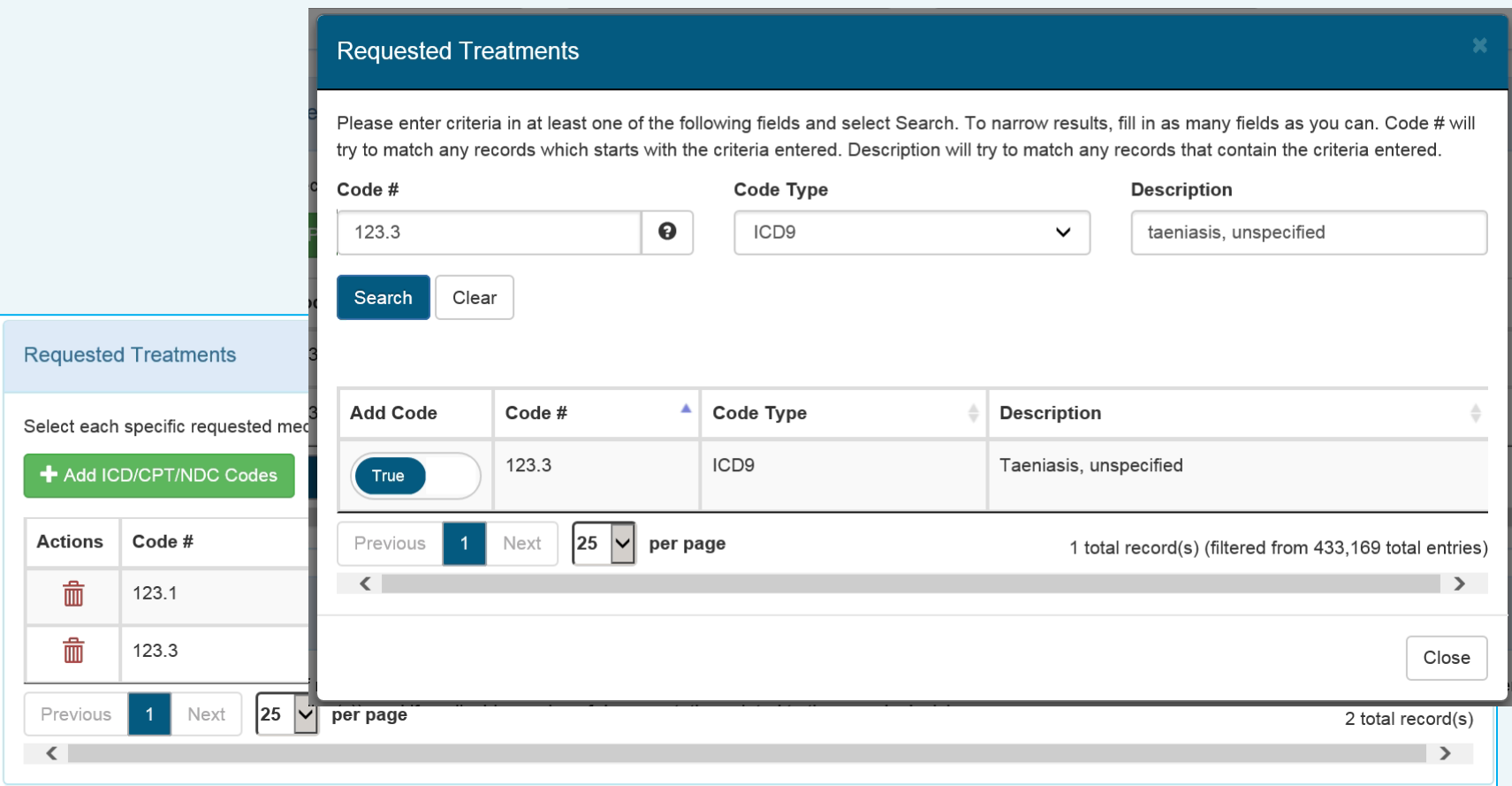

Visit the MRO Portal at https://mro.azica.gov/Account/Login

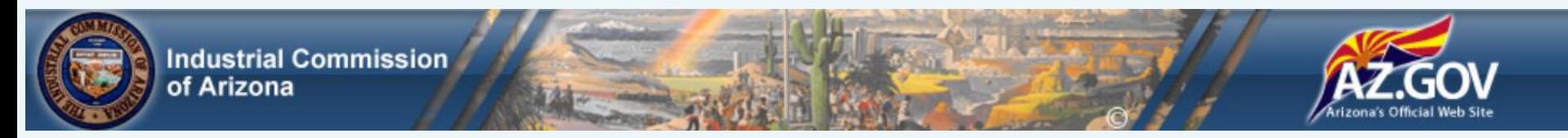

Easily click-drag-drop any documents into the "Drag files here" window of the **Attachments** section. Medical records and payer denial or non-response documents are required.

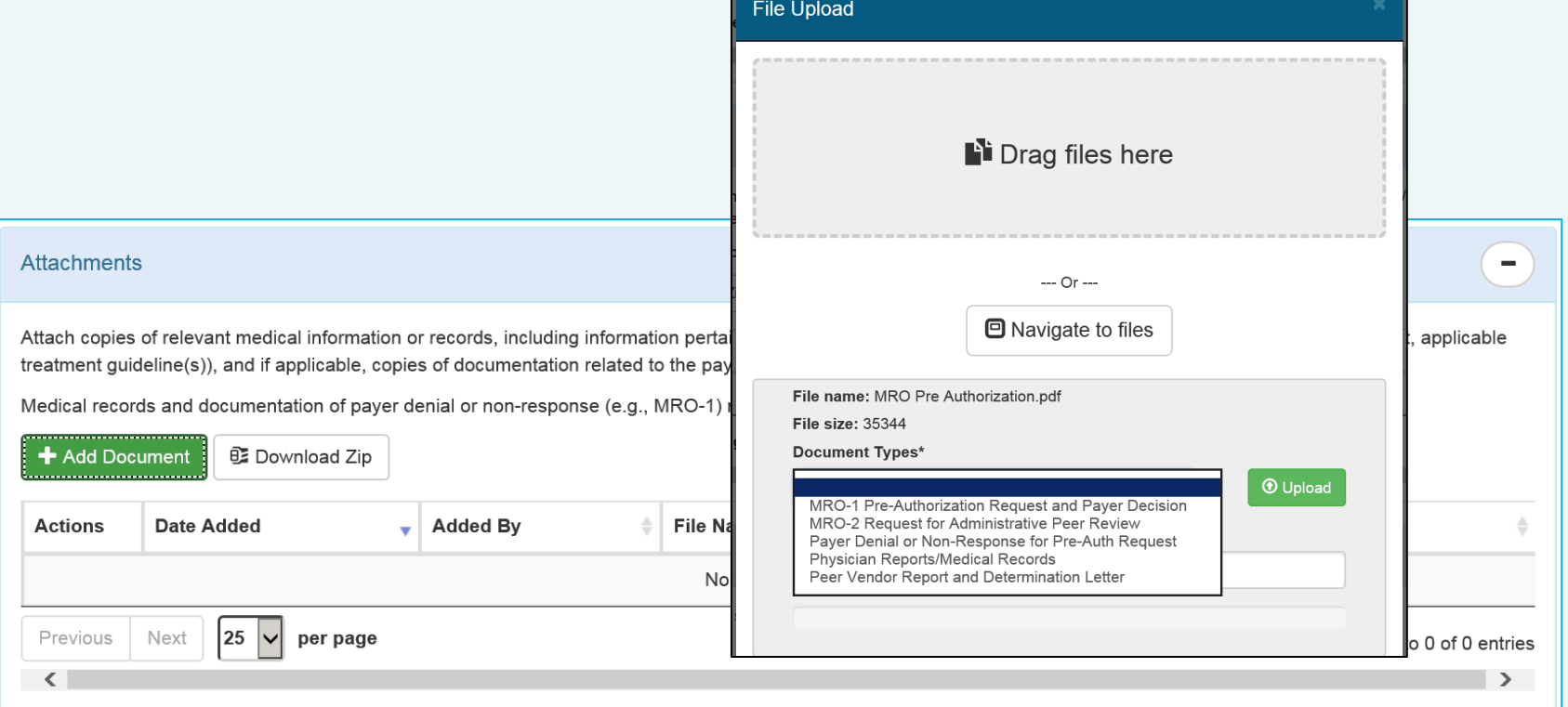

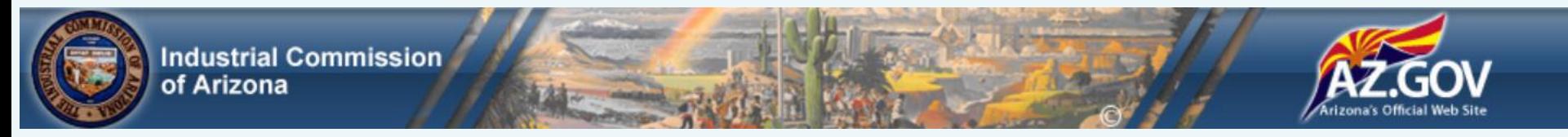

Finally, add any reasons or justifications to support the request in the **Notes**  section, click **Save** then **Submit**.

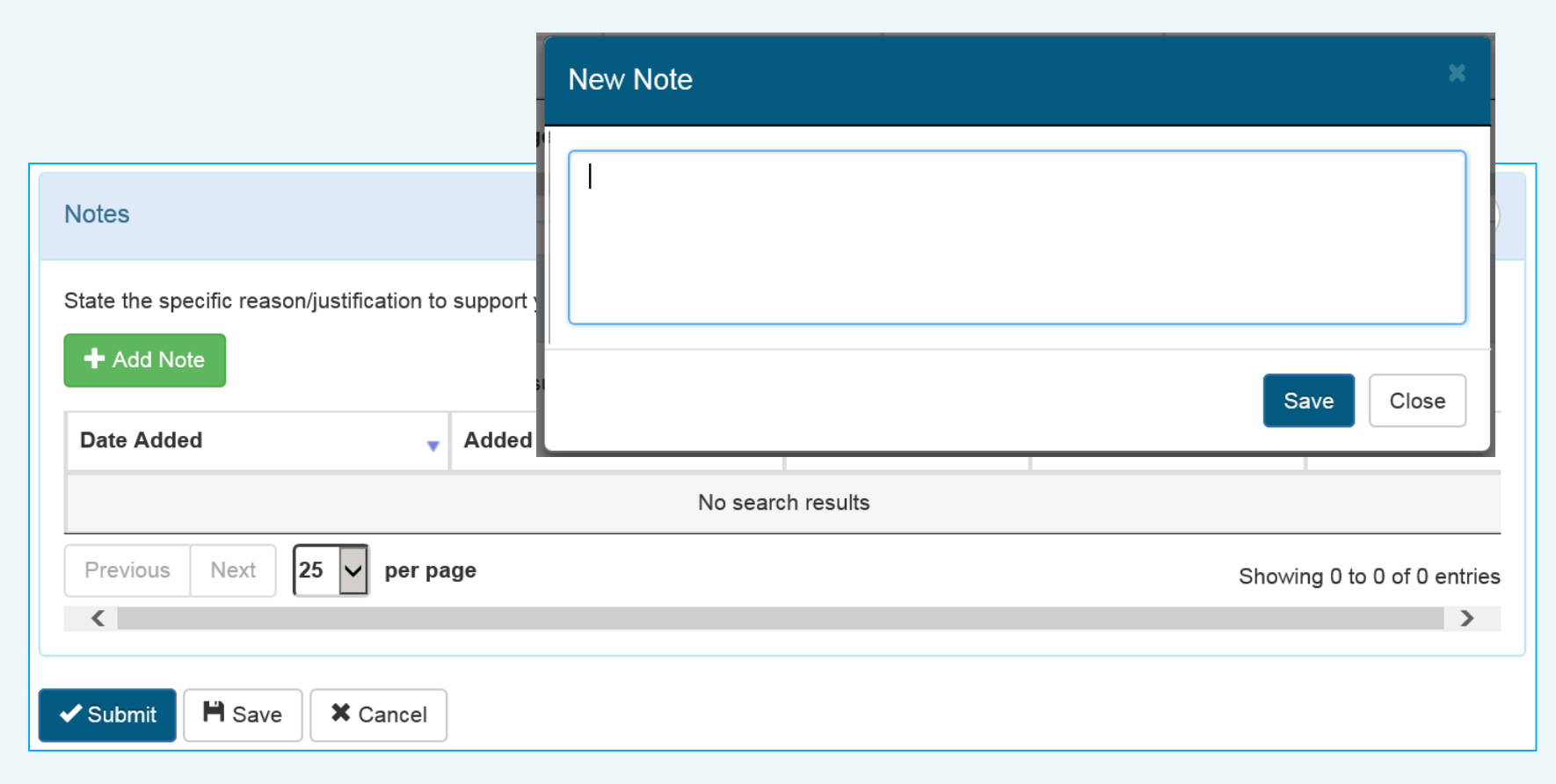

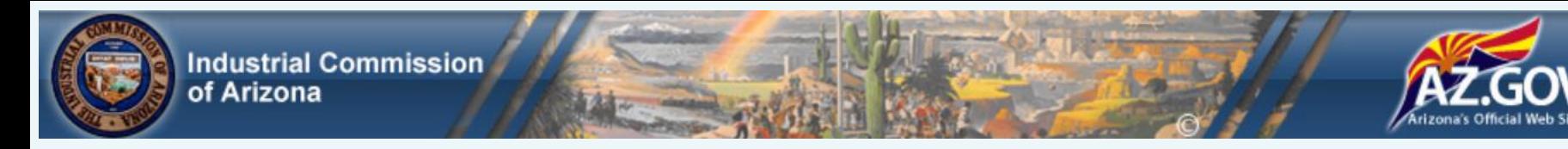

#### After Your Request is Submitted

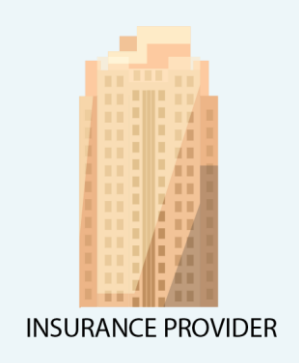

The insurance provider is notified of the submitted request.

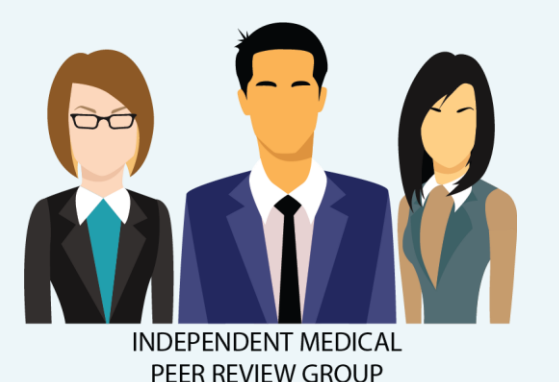

The request is routed to an independent medical peer review group for processing. Any questions or requests are made so all information, documents and records are available for evaluation.

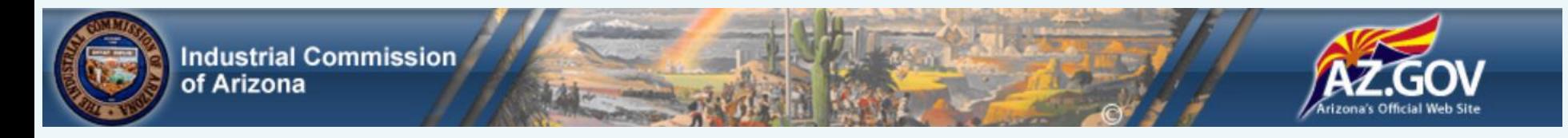

#### The Peer Review Process

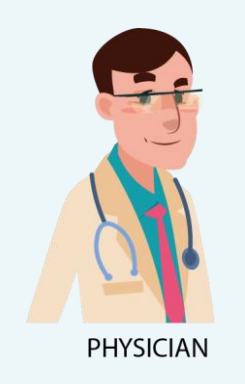

Based on the specialty needed, the independent medical peer review group assigns a physician to perform the review. The physician reviews all patient data and documents and renders an evidence-based treatment decision.

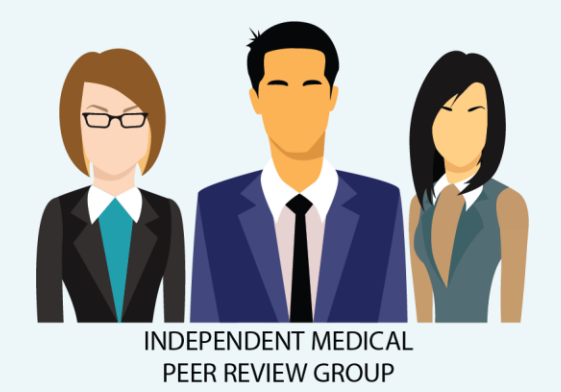

The Independent Medical Peer Review Group notifies the Patient/Claimant, Medical Services Provider and Payer/Insurance Provider of the final decision. All findings are stored in the MRO Portal.

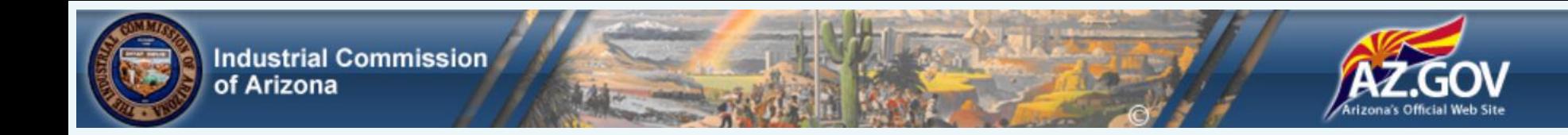

## Thank you!

The Medical Resource Office is invested in the success of the MRO Portal. We are using technology to improve efficiency with simple, easy-to-use processes. Join us!

Questions, comments or concerns? Please contact me:

Jacqueline Kurth, Manager Industrial Commission of Arizona Medical Resource Office Email: mro@azica.gov 800 W Washington St, Phoenix AZ 85007 Phone: (602) 542-6731 FAX: (602) 542-4797